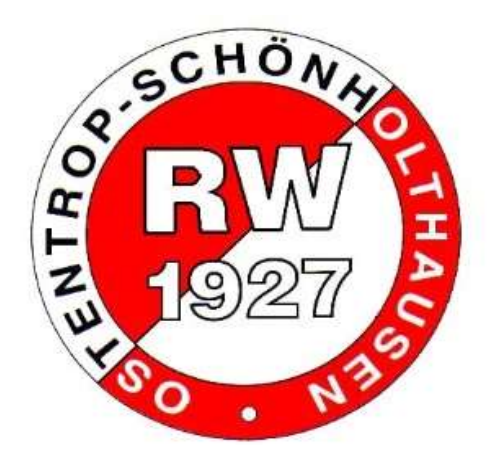

# Verdienstausfall Zeltlager

Erstattungsantrag Landessportbund NRW

#### Schritt 1: Antrag online auf: https://foerderportal.lsb-nrw.de/startseite

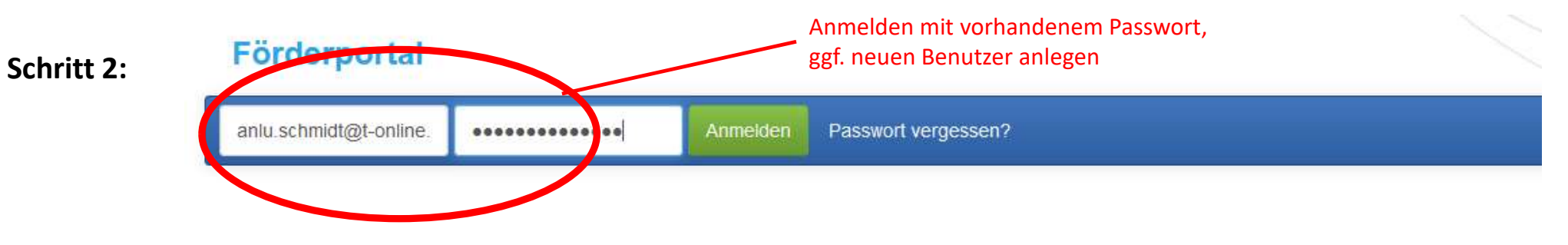

## Herzlich willkommen im Förderportal des Landessportbundes NRW e.V.

Mit diesem Förderportal möchte der Landessportbund NRW Ihnen einen verbesserten Service und zugleich eine sichere, komfortable und transparente Anwer

Zurzeit können folgende Förderpositionen über das Förderportal bearbeitet werden:

· "Moderne Sportstätte 2022"

### Schritt 3: Förderportal

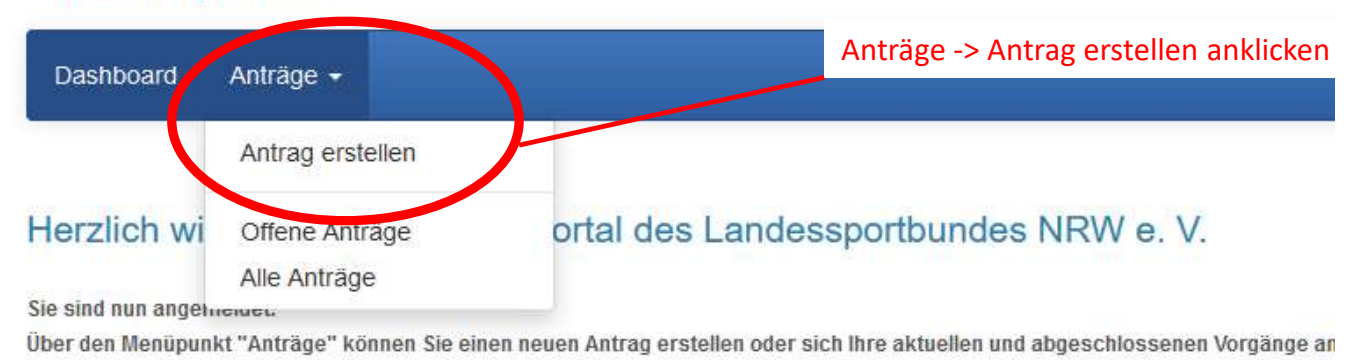

Hinweis zu den Förderprogrammen "1000x1000 - Anerkennung für den Sportverein" und "Förderung de

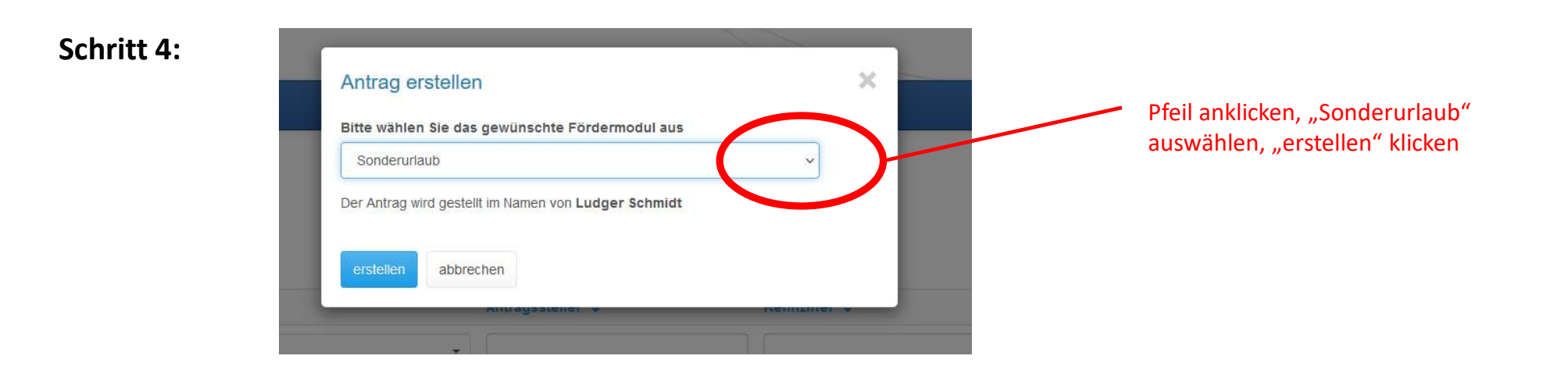

#### Schrit

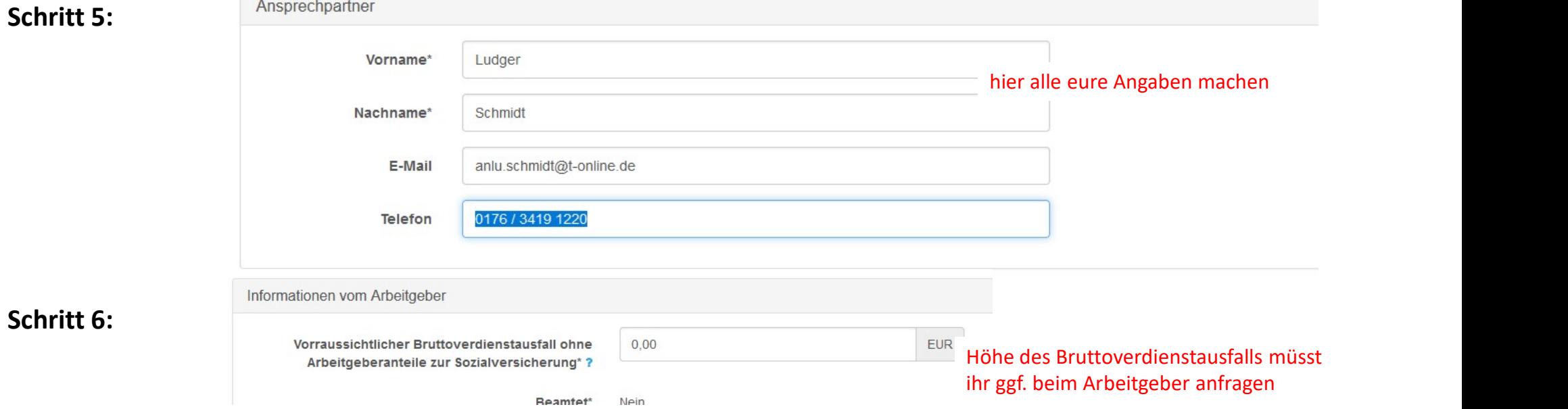

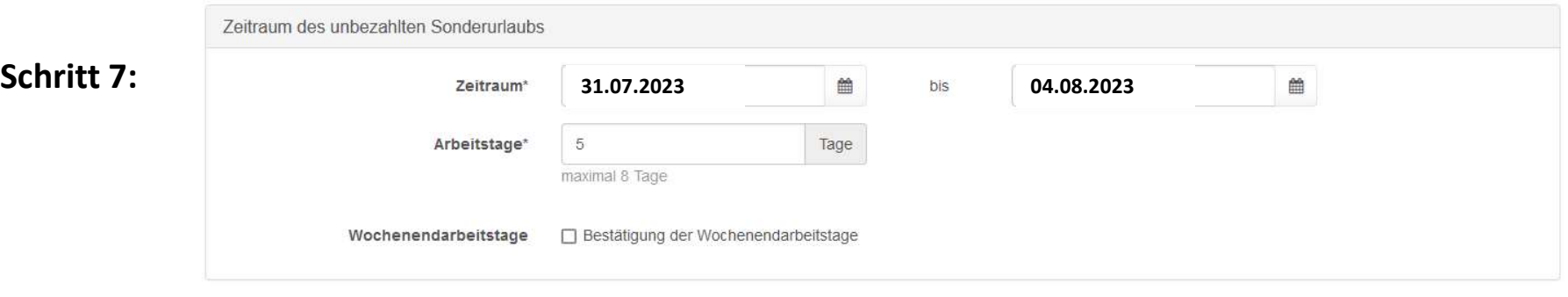

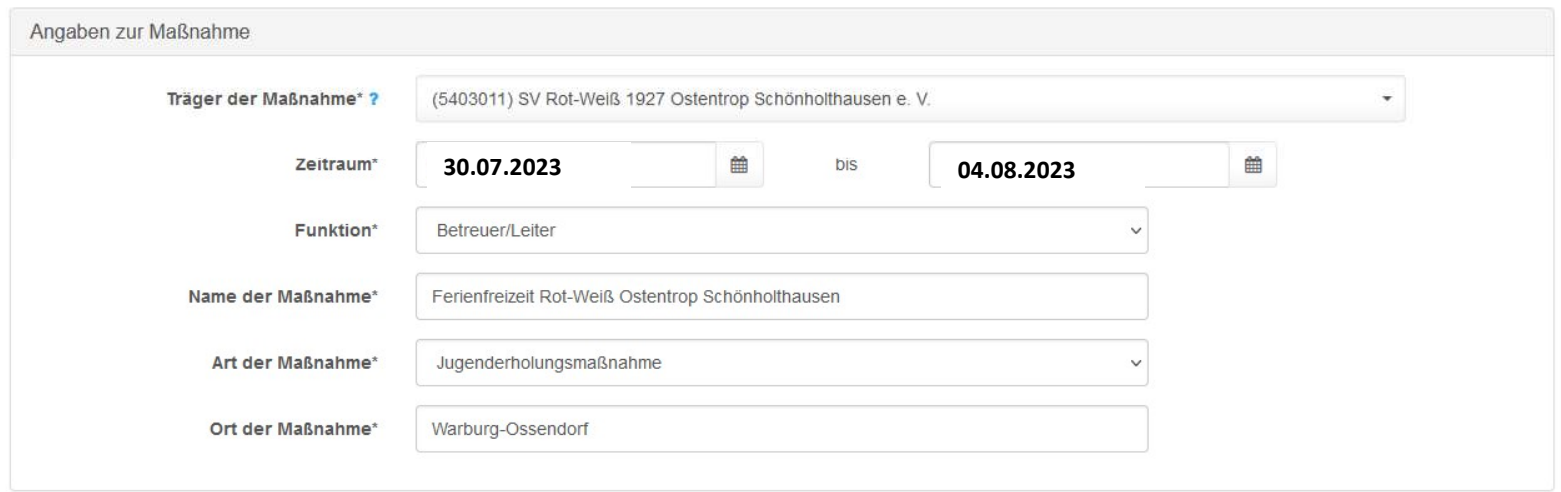

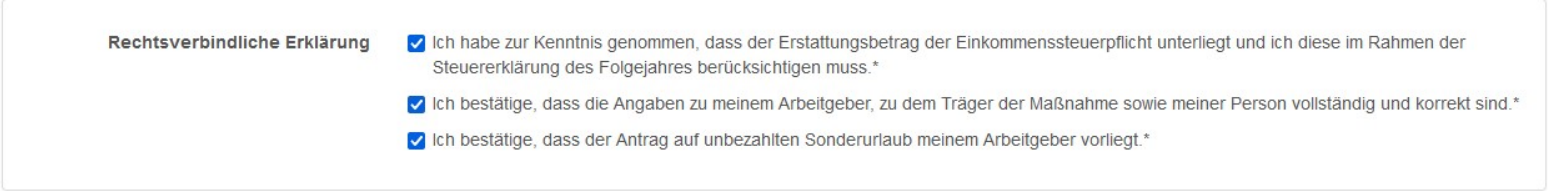

- Schritt 8: Button "abschicken" klicken
	- Dokument herunterladen und ausdrucken
	- Antrag ist auf Seite 1 durch euch zu unterschreiben
	- Antrag vom Arbeitgeber unterschreiben lassen (Seite 3)
	- Am 06.06. mit zum Vortreffen bringen, da unterschreibt Ludger den Antrag für den "Träger der Maßnahme" (Seite 2)
	- Seite 4 kommt nur zum Einsatz, wenn sich euer Bruttoverdienstausfall nachträglich ändert
	- Wenn alle Unterschriften geleistet sind wird der Antrag durch euch zur Sportjugend NRW (Adresse steht auf dem Antrag) geschickt
	- Nach dem Zeltlager müsst ihr euch nochmal im Förderportal anmelden. Dafür euren vorhandenen Antrag auswählen, dann den Verwendungsnachweis aufrufen, ausfüllen und ausdrucken. Auch dieser Verwendungsnachweis muss nochmal von Ludger unterschrieben werden, ansonsten erfolgt keine Auszahlung durch den Landessportbund.
	- Wenn ihr eure Anmeldedaten mit ins Zeltlager bringt, können wir den Verwendungsnachweis auch schon am Donnerstag im Zeltlager fertig machen.